# Istruzioni d'uso

ver. 3 - 23/09/2021

Biologia Molecolare

Estrazione non compresa

# **PAI-1 (4G/5G) REAL TIME (FRET)**

 $C \in$ 

**IVD** 

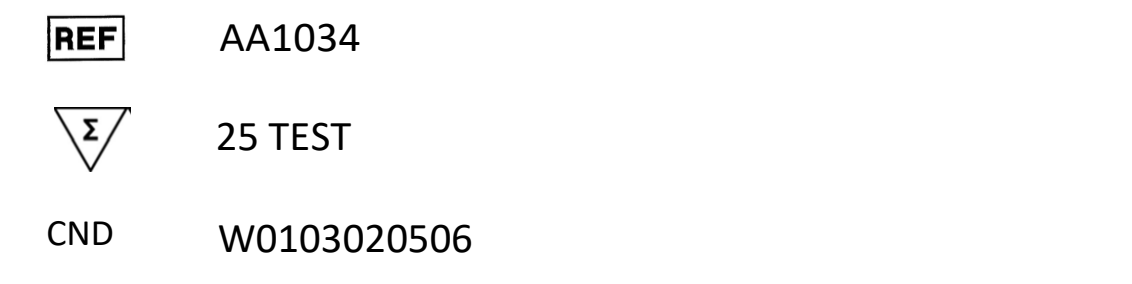

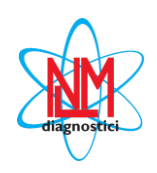

**NUCLEAR LASER MEDICINE S.r.l.** 

SEDE LEGALE: Via Cascina Conighetto - UFFICI OPERATIVI: Viale delle Industrie, 3 - 20049 SETTALA (MI), ITALIA Tel.: (+39) 02/95.24.51 - Fax (+39) 02/95.24.52.37 - (+39) 02/95.24.52.38 WEB: www.nlm.it - E-MAIL: segreteria@nlm.it *Organizzazione con Sistema di gestione qualità certificata ISO 9001 e Sistema di gestione qualità settore medicale certificato ISO 13485 (organismo di certificazione IMQ - Certificazione CSQ).*

# **UTILIZZO**

Il kit AA1034 fornisce il materiale necessario per la genotipizzazione della sequenza del gene PLASMINOGEN ACTIVATOR INHIBITOR-1 (PAI-1) che comprende il polimorfismo del tipo inserzione/delezione di una G (4G/5G) presente a livello della regione promotore del gene, mediante amplificazione delle sequenze bersaglio e analisi delle curve di melting.

Il kit è da utilizzare in abbinamento all'enzima di amplificazione con tappo di colore **verde** ed identificato dal cod. NLM BA087, a cui fa seguito l'indicazione della pezzatura che può variare in funzione delle quantità di enzima fornito (es.: BA087/60, BA087/100, etc).

Il presente dispositivo è stato validato con:

- a) i kit di estrazione manuale su colonnina (cod. NLM AA1001) ed Estrazione Rapida (cod. NLM AA898, solo per RotorGene) e con i più comuni sistemi automatici di estrazione degli acidi nucleici.
- b) gli strumenti per Real Time PCR RotorGene (Corbett Research/Qiagen) e CFX (BioRad).

# **INTRODUZIONE**

Le trombosi arteriose e venose profonde sono fra le tre malattie cardiovascolari più comuni, coinvolgendo circa 1 individuo su 1000 ogni anno. Il rischio trombotico è determinato sia da fattori ambientali (età, interventi chirurgici, gravidanza, contraccezione orale, etc.), sia da una predisposizione genetica. Uno dei fattori indagati nella valutazione di tale rischio è l'inibitore dell'attivazione del plasminogeno (PAI-1), che svolge un ruolo fondamentale nella dissoluzione dei coaguli in quanto inibisce la conversione del plasminogeno in plasmina con attività fibrinolitica. La fibrinolisi è il processo fisiologico che ha come evento terminale la dissoluzione del reticolo di fibrina formatosi in conseguenza della coagulazione del sangue. La fibrinolisi ha lo scopo di mantenere l'integrità del coagulo per il tempo strettamente necessario all'arresto dell'emorragia e di impedire altresì la formazione di [trombi i](http://www.sanihelp.it/enciclopedia/scheda/7280.html)ntravascolari che si può verificare per attivazione spontanea della coagulazione. Nel gene che codifica per questa proteina, a livello della regione del promotore, è stato individuato un polimorfismo del tipo inserzione/delezione di una G (4G/5G) associato ai livelli di inibitore del plasminogeno nel plasma, con conseguente correlazione al rischio di trombosi.

# **BIBLIOGRAFIA**

- *Filippo Aucella et al. Nephrol Dial Transplant (2003) 18: 1142–1146*
- *M.D.I. Vergouwen et al. Stroke. 2004;35:1280-1283*
- *Markus Nauck et al. Clinical Chemistry 45:8 1141–1147 (1999)*
- *R.J. Pegoraro et al. Cardiovascular Journal Of South Africa Vol 16, No. 5, Sept.r/Oc.r 2005*
- *Argirios E. Tsantes et al. Thromb Haemost 2007; 97: 907–913*
- *T.Buchholz et al. Human Reproduction Vol.18, No.11 pp. 2473±2477, 2003*
- *Per-Gunnar Wiklundet al. Stroke. 2005;36:1661-1665*

# **PRINCIPIO DEL TEST**

Il test si basa sulla Real Time PCR, tecnica che permette di monitorare in tempo reale l'amplificazione dei campioni d'interesse. L'andamento della PCR viene seguito mediante la quantificazione della fluorescenza emessa da molecole legate a sonde di ibridazione (specifiche per la sequenza di DNA d'interesse) in seguito al trasferimento di energia di risonanza fluorescente (FRET). Il DNA estratto viene amplificato in presenza di due sonde adiacenti e complementari alla regione che comprende la mutazione: la sonda posizionata in 5' è marcata col fluoroforo donatore, la sonda in 3' porta invece il fluoroforo accettore.

Quando le sonde si appaiano al DNA i due fluorofori vengono a trovarsi in prossimità e, in presenza di una fonte luminosa, si ha il trasferimento di energia dal donatore all'accettore, il quale a sua volta emette un segnale luminoso ad una specifica lunghezza d'onda.

In assenza del bersaglio non avviene il trasferimento di energia; la quantità di coppie di sonde ibridate ed il conseguente segnale luminoso aumentano proporzionalmente al prodotto di PCR.

Le sonde permettono di identificare varianti della sequenza bersaglio mediante la curva di dissociazione (melting curve), sottoponendo l'amplificato ad una rampa crescente di temperatura con conseguente distacco delle sonde dal DNA. Se la sonda in 5' è complementare al filamento mutato di DNA, l'ibridazione tra i due sarà più stabile rispetto al duplex tra la sonda medesima ed il filamento che non porta la mutazione (single point mismatch), con conseguente picco di

dissociazione ad una temperatura più elevata. Mediante l'analisi della curva di melting si possono pertanto distinguere i tre genotipi in base alla posizione dei picchi: singoli a due diverse temperature, per i campioni omozigoti (normale/mutato); doppio per l'eterozigote.

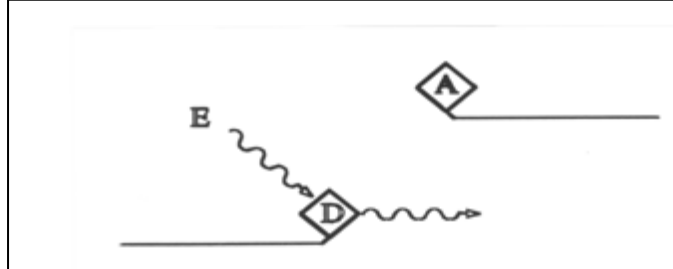

*a) Il trasferimento dell'energia di risonanza (E) è basso quando le sonde non sono appaiate al DNA* 

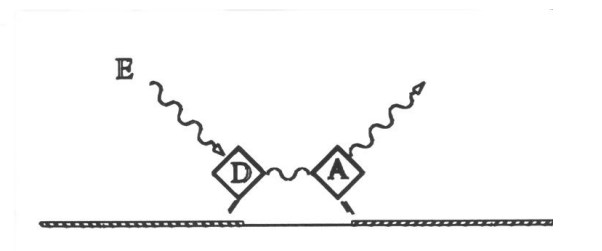

*b) L'ibridazione delle sonde determina l'avvicinamento tra il fluoroforo donatore (D) e l'accettore (A), con conseguente incremento del trasferimento dell'energia di risonanza*

# **COMPOSIZIONE DEL PRODOTTO**

# **Conservazione a -25/-15°C**

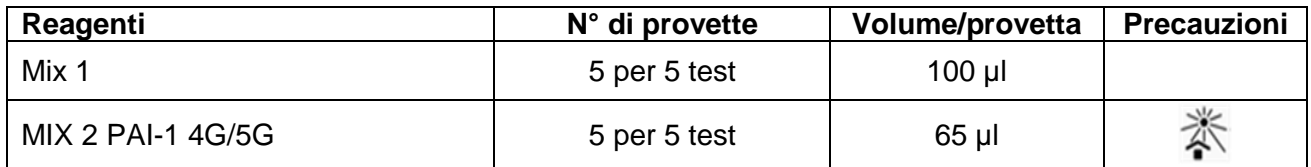

 $\implies$  I volumi dei componenti indicati in tabella sono riferiti alla pezzatura standard del kit. Confezionamenti ridotti sono disponibili su richiesta per valutazione e/o dimostrazione del prodotto.

# **STABILITÀ E CONSERVAZIONE**

- Tutti i reagenti sono stabili fino alla data di scadenza riportata sull'etichetta se conservati alla temperatura indicata (-25/-15°C).
- Scongelare le mix di amplificazione in ghiaccio o a  $+2/+8$ °C.
- Le sonde contenute nella **Mix 2** sono fotosensibili: evitare l'esposizione prolungata alla luce.
- La **Master Mix** va utilizzata subito dopo la preparazione; dopo averla dispensata nelle provette da PCR, quella rimanente va scartata. Evitare prolungate esposizioni alla luce.
- Mantenere in ghiaccio tutti i reagenti per l'amplificazione durante l'esecuzione dell'intera procedura.
- Al termine di ogni seduta riporre i reagenti alla rispettiva temperatura di conservazione.

# **PRECAUZIONI**

- La procedura va eseguita da personale competente, utilizzando le buone pratiche di laboratorio ed i comuni dispositivi di protezione individuale.
- Utilizzare puntali con filtro per evitare la contaminazione delle pipette.
- Eliminare il materiale monouso utilizzato, i guanti indossati e tutti i reattivi come rifiuti speciali.
- Non mangiare, bere, fumare o applicare cosmetici nelle aree preposte all'esecuzione del test.
- Se vi è esposizione di occhi, cute o mucose alle sostanze utilizzate, lavare abbondantemente con acqua e contattare al più presto un medico.
- Non utilizzare reagenti scaduti.
- Non mischiare reagenti di lotti diversi.
- Tenere i reagenti separati da possibili acidi nucleici contaminanti (campioni e prodotti di amplificazione).
- Evitare ripetuti scongelamenti delle mix.
- Si consiglia di eseguire l'analisi in tre zone separate
	- Zona 1: pre-PCR (manipolazione dei campioni ed estrazione)
	- Zona 2: preparazione della Master Mix
	- Zona 3: post PCR (Real Time PCR)
- Non utilizzare il kit se la scatola è danneggiata; contattare il fornitore.
- **E' opportuno assicurare una temperatura il più possibile costante ed uniforme in laboratorio ed evitare di posizionare gli strumenti in prossimità di fonti di calore/raffreddamento che possano comprometterne il corretto funzionamento.**

# **MATERIALE NECESSARIO MA NON FORNITO**

### **ZONA 1**

Kit di estrazione per DNA Cappa a flusso laminare verticale Set dedicato di pipette a volume variabile Puntali con filtro monouso

# **ZONA 2**

Cappa a flusso laminare verticale Set dedicato di pipette a volume variabile Puntali con filtro sterili e monouso Provette, strip o piastre da 0,2 ml per Real Time PCR DNA polimerasi (tappo colore verde)

### **ZONA 3**

Strumento per amplificazione in Real Time

# **PROCEDIMENTO**

### **ISOLAMENTO DEL DNA**

Estrazione manuale: cod. NLM AA1001, cod.NLM AA898 (solo per RotorGene). Per l'estrazione con sistemi automatici seguire le indicazioni del fornitore del sistema.

Usare solo EDTA o citrato come anticoagulanti, non eparina. E' possibile utilizzare sangue fresco o conservato a +2/+8°C per non più di 2 giorni oppure conservato a -25/-15°C.

# **AMPLIFICAZIONE**

#### **Attenzione**

- L'utilizzo di campioni di sangue o di estratti che abbiano subito ripetuti scongelamenti o un'impropria conservazione può pregiudicare l'esito positivo del test.
- Utilizzare solo provette da Real Time PCR specifiche per lo strumento in uso.
- Impostare il profilo termico prima di preparare le mix.
- $\Rightarrow$  Il Controllo positivo è monouso. Eliminare il materiale rimanente nella provetta.

#### **Preparazione Master Mix**

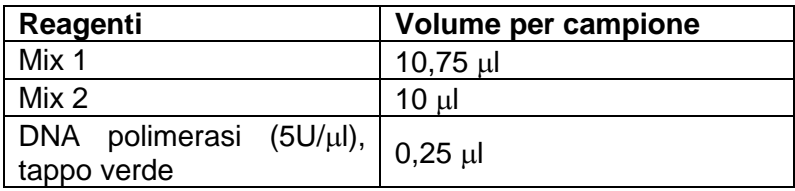

- Preparare la Master Mix per il numero di campioni estratti + 1 volume (per  $n \le 10$ ) o + 2 volumi (per  $n > 10$ ).
- Miscelare delicatamente e dispensare 21 ul di Master Mix nelle provette da 0,2 ml precedentemente contrassegnate.
- Aggiungere in ciascuna provetta **4 l** del rispettivo DNA **(la concentrazione del DNA estratto da analizzare deve essere di circa 30-40 ng/l).**

# **IMPOSTAZIONE DEL PROFILO TERMICO E ANALISI DEI RISULTATI**

# **ROTORGENE**

- Utilizzando la funzione "Edit Samples" programmare la posizione delle provette.
- Nella funzione "Setting" impostare il volume di reazione (25 µl) ed il rotore utilizzato (36/72 pozzetti); controllare che nella finestra "Channels" sia riportato il canale fret 1 (Source 470 nm, Detector 610 hp), altrimenti impostarlo cliccando su "Create new".
- Nella funzione " View  $\rightarrow$  gain calibration" impostare l'autocalibrazione a 54°C sul canale fret 1 **(Min reading 15 FI; Max reading 20 FI)** e selezionare l'icona "Perform calibration before first acquisition".
- Nella funzione "Profile" impostare il profilo termico specifico dello strumento in uso (rif. tabelle successive).
- Nella fase "Melt", lasciare impostato l'aumento della temperatura a 1 grado per volta: **non variare il parametro pre-impostato**.
- Posizionare le provette nel rotore del RotorGene e chiudere il coperchio dello strumento.

**Attenzione**: se si effettua una seduta mista di fattori di coagulazione, inserire in prima posizione i campioni analizzati per MTHFR C677T e successivamente gli altri fattori.

Avviare l'esperimento cliccando su "Start".

### **ROTORGENE 3000**

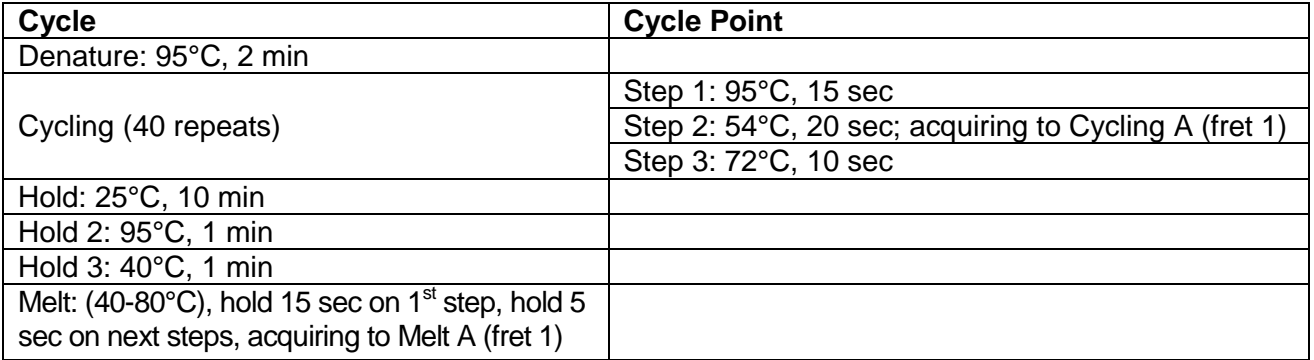

#### **ROTORGENE 6000 o Q**

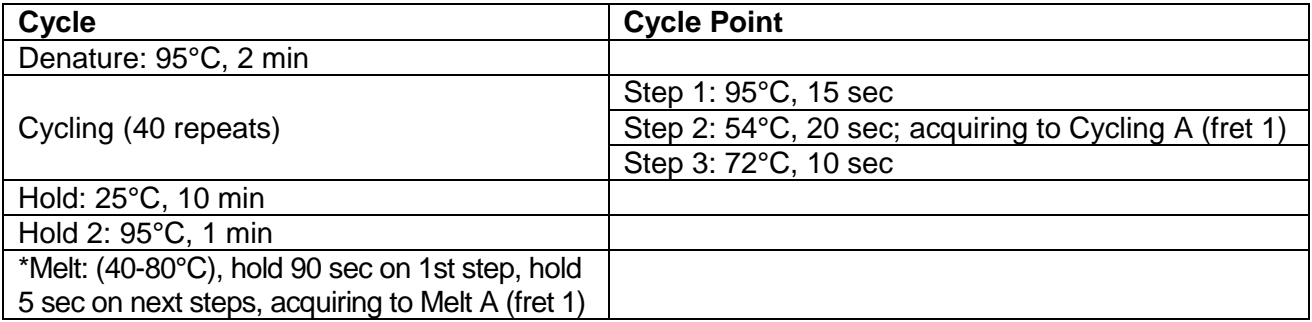

\*Selezionare la casella "Gain optimisation" ed impostare "90" come valore massimo di fluorescenza.

# **INTERPRETAZIONE DEI RISULTATI**

Cliccare su "Analysis" e scegliere l'opzione "Melt": si aprirà la finestra col grafico che illustra l'analisi effettuata dal software.

Sul grafico sono rappresentate le curve di melting di ciascun campione che possono avere:

- un singolo picco in corrispondenza di **57,5 2,0**°C per i campioni omozigoti 4G;
- un singolo picco in corrispondenza di **64 2,0 °**C per i campioni omozigoti 5G;
- un doppio picco per i campioni eterozigoti.

**Attenzione:** non considerare i picchi che cadono al di fuori del range indicato.

Per ottenere la tipizzazione dei campioni selezionare "New bin": sul grafico comparirà un cursore che va posizionato in corrispondenza del picco 4G (bin A); selezionare "width in cycles 4"; ripetere l'operazione per il picco 5G (bin B).

Cliccare sull'icona "Genotypes": si aprirà una finestra dove vanno impostate le voci omozigote 4G (bin A), eterozigote (bin A, bin B) e omozigote 5G (bin B).

Cliccare su "Report" per ottenere il risultato finale.

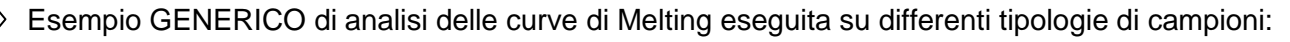

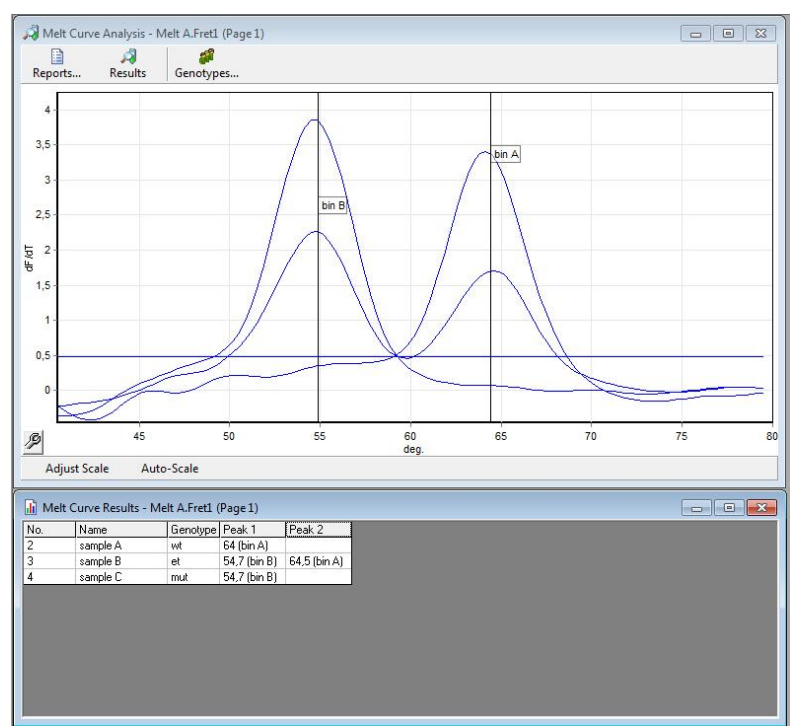

# **ATTENZIONE**

 Se la tipizzazione riportata nel Report finale non corrisponde ai picchi rappresentati graficamente bisogna alzare la soglia in modo da escludere dall'analisi il segnale di fondo; si eliminano così le eventuali interferenze che possono falsare il risultato. Per fare ciò cliccare sulla finestra *"*Threshold*"*: sul grafico comparirà un cursore per lo spostamento della soglia.

Esempio:

fig. 1 (soglia = 0)  $\implies$  tipizzazione errata (eterozigote)

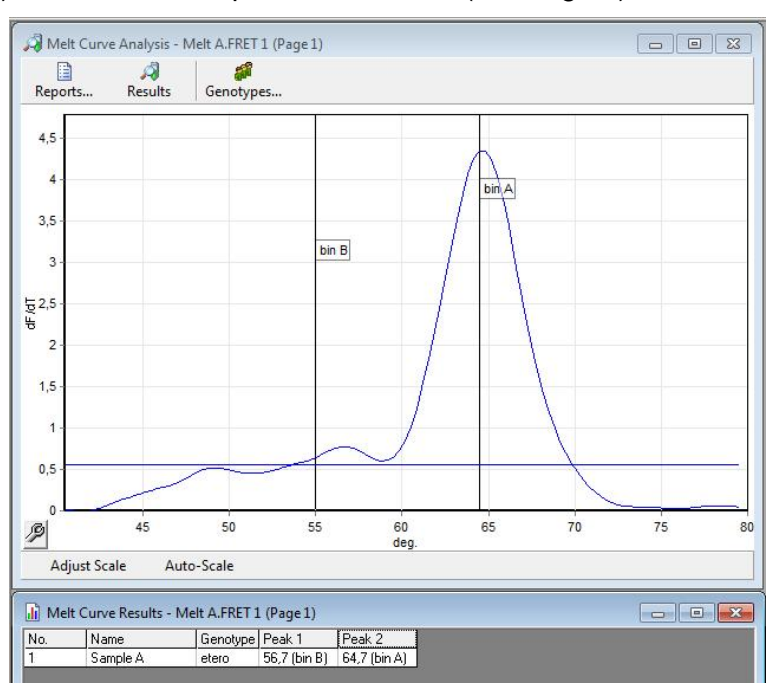

fig. 2 (soglia = 0,5)  $\Rightarrow$  tipizzazione corretta (omozigote)

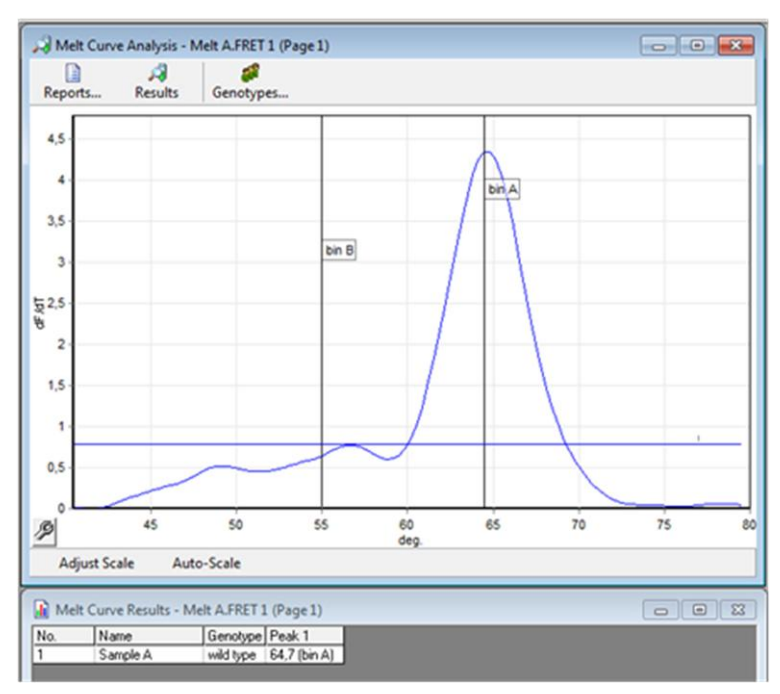

- Se l'ampiezza dei picchi non è elevata si può ripetere lo step di melting sugli stessi amplificati aumentando il gain:
	- selezionare l'icona *"*New*"* per effettuare un nuovo esperimento,
	- nella funzione "Profile" impostare il profilo termico come segue (durata 15 minuti circa):

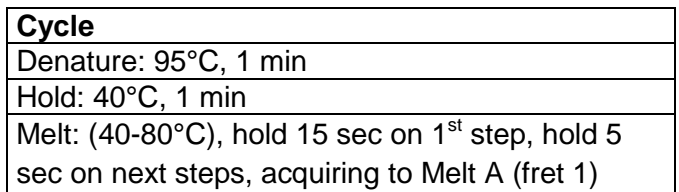

- nella funzione "View  $\rightarrow$  gain calibration" deselezionare l'autocalibrazione,
- selezionare l'icona *"*Gain*"* ed aumentare il valore corrispondente a fret1 di una unità e far ripartire l'esperimento.

# **Solo per il Rotor Gene 3000:**

Se il segnale registrato durante la rampa di melting (raw data) risulta a saturazione (fig. a sinistra) si rischia di perdere parte dei picchi, con conseguente tipizzazione scorretta; la melting va pertanto ripetuto come indicato nel paragrafo precedente ma diminuendo il gain (fig. a destra). Esempio:

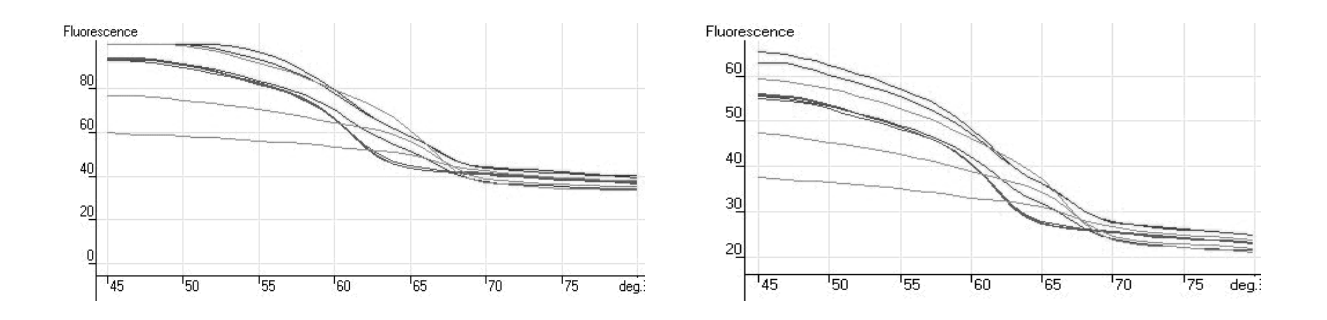

# **CFX**

Per l'utilizzo dello strumento **CFX96 (Biorad),** scaricare il manuale d'uso cod. NLM **DX007** dal sito www.nlm.it.

**IMPOSTAZIONE DEL PROFILO TERMICO**

- 1 95,0° C for 2:00
- 2 95,0° C for 0:15
- 3 54,0° C for 0:20
	- + Plate Read
- 4 72,0° C for 0:10
- 5 **GOTO 2, 39 more times**
- 6 25,0° C for 10:00
- 7 95,0° C for 1:00
- 8 35,0° C for 1:00
- 9 Melt Curve 35,0 to 80,0° C, increment 0,5° C

for 0:10 + Plate Read

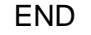

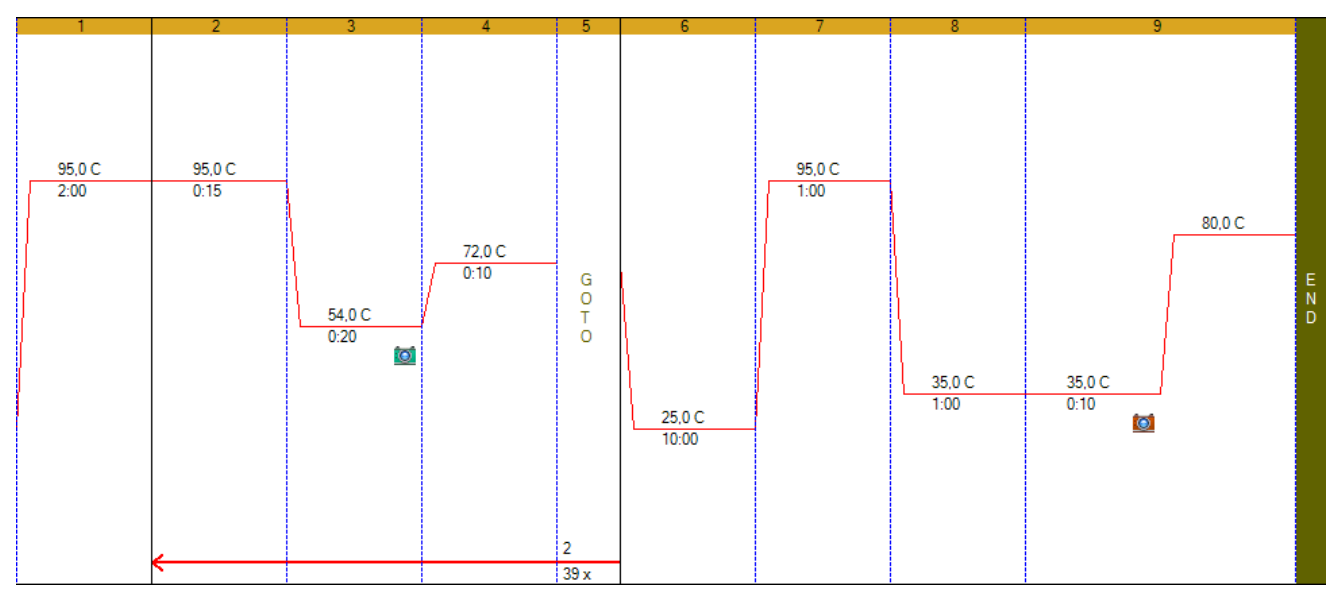

L'immagine riproduce il profilo termico, così come visualizzato nel programma dello strumento.

# **Setup della piastra**

- Per i campioni da analizzare selezionare in Sample Type → Unknown
- Selezionare *Target Name* ed inserire per ciascun fluoroforo la descrizione riportata nella tabella sottostante:

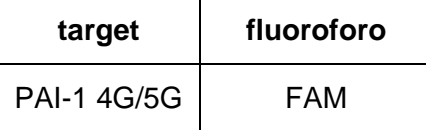

In caso di inserimento di Controlli positivi selezionare in *Sample Type Positive Control* 

# **INTERPRETAZIONE DEI RISULTATI**

Al termine della seduta di lavoro, automaticamente si apre la finestra *Data Analysis.*

Selezionare *Melt Curve* per l'analisi dei dati. Si apre una nuova finestra dove vengono visualizzati i grafici della seduta. I grafici a sinistra mostrano il dato grezzo della curva di melting, i grafici a destra mostrano l'analisi –d(RFU)/dT con i picchi delle curve di melting.

Selezionare Peak Type  $\rightarrow$  Negative

Lo strumento seleziona automaticamente la threshold (linea blu) che può essere spostata per eliminare il rumore di fondo e/o picchi aspecifici.

Analizzare i picchi di melting per ogni campione, selezionando i singoli pozzetti della piastra. Ogni campione può avere:

- Un singolo picco **54 ± 2°C** per i campioni omozigoti 4G
- Un singolo picco **61,5 ± 2°C** per i campioni omozigoti 5G
- Un doppio picco per campioni eterozigoti

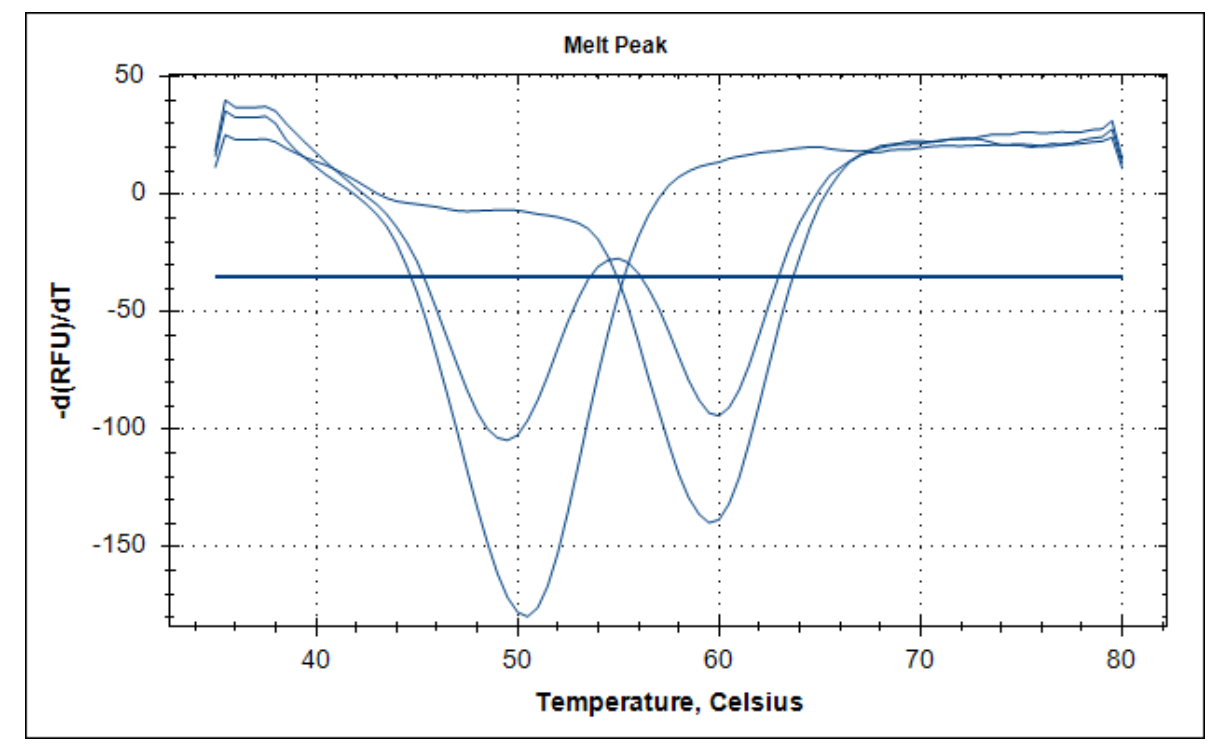

# **Non considerare i picchi al di fuori del range indicato.**

Creare un Report (*Tools Reports*). Selezionare *Melt Curve Melt Peak Chart* e *Melt Curve Data* per ottenere i risultati. Per ogni campione segnare manualmente il genotipo corretto

Per l'interpretazione automatica dei risultati e la generazione del report, utilizzare il programma **Real Gene** seguendo il manuale cod. NLM **DO022.**

L'inserimento del Controllo Positivo nella seduta è facoltativo. La seduta non viene invalidata da un suo risultato non conforme.

# **CARATTERISTICHE PRESTAZIONALI**

### **Sensibilità analitica**

La sensibilità analitica del kit "PAI-1 (4G/5G) Real Time", espressa come la quantità minima di marcatore bersaglio che può essere esattamente rilevata, è pari a 0,6 ng/µl di DNA (equivalente a 2,4 ng totali) ed è stata valutata analizzando diluizioni seriali di DNA, corrispondente ai tre diversi polimorfismi, estratto con AA1001 ed amplificato come da metodica.

### **Sensibilità diagnostica**

La sensibilità diagnostica del kit "PAI-1 (4G/5G) Real Time" è stata valutata analizzando 60 campioni a genotipo noto (che comprendevano tutti e tre i polimorfismi rilevati dal kit), estratti con AA1001 e AA898.

Il kit ha permesso di discriminarli tutti in maniera corretta, pertanto la sensibilità diagnostica del dispositivo è pari al 100%.

### **Specificità diagnostica**

La specificità diagnostica del kit ""PAI-1 (4G/5G) Real Time" è stata determinata testando 60 campioni a genotipo noto (che comprendevano tutti e tre i polimorfismi rilevati dal kit), estratti con AA1001 e AA898. Non sono stati ottenuti risultati falsi positivi. In accordo con tali dati la specificità diagnostica del kit è pari al 100%.

### **Riproducibilità**

#### Riproducibilità intrasaggio

La riproducibilità intrasaggio è stata valutata testando 3 campioni a diverso genotipo (estratti con AA1001 e AA898) in 4 replicati nella stessa seduta su diversi strumenti.

### Riproducibilità intersaggio

La riproducibilità intersaggio è stata valutata analizzando 3 campioni a diverso genotipo (estratti con AA1001 e AA898) in 4 diverse sedute, in 4 giorni differenti su diversi strumenti.

In base ai risultati ottenuti la riproducibilità è del 100%.

# **ATTENZIONE**

Come per ogni sistema basato su amplificazione e rilevazione degli acidi nucleici è possibile che la presenza di varianti ignote nelle sequenze geniche della regione in cui sono stati disegnati i primer e/o le sonde specifiche possa dare risultati inattesi.

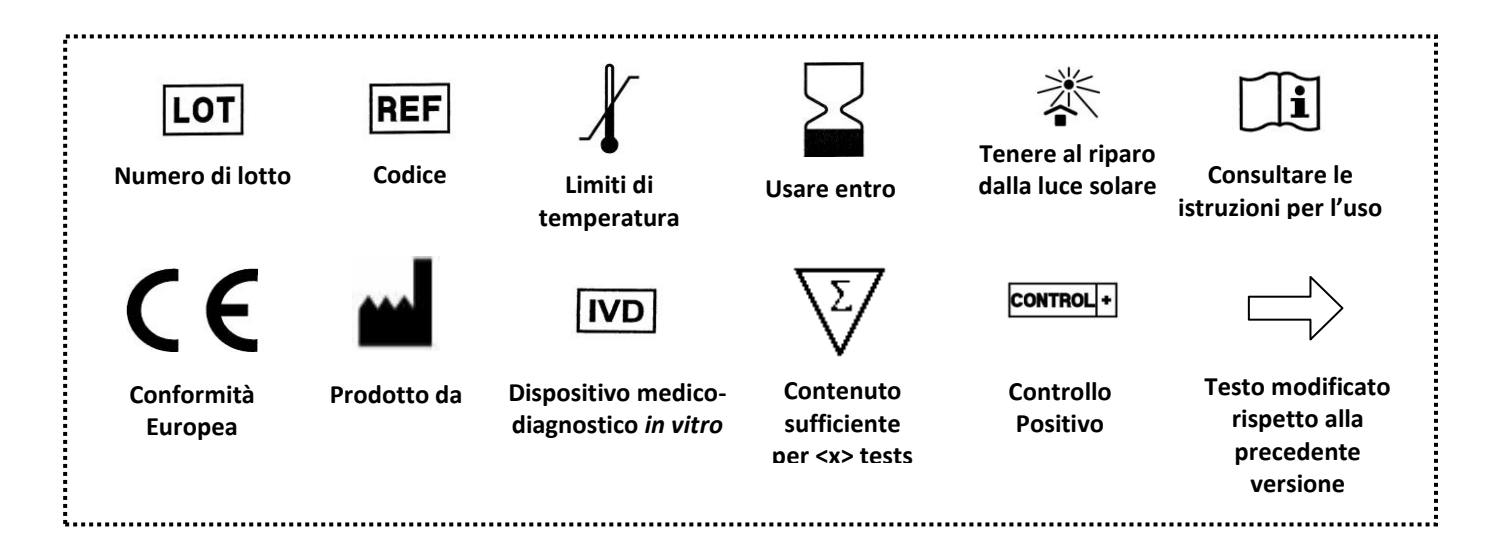

Instructions for Use

ver. 3 - 23/09/2021

Molecular Biology

Extraction not included

# **PAI-1 (4G/5G) REAL TIME (FRET)**

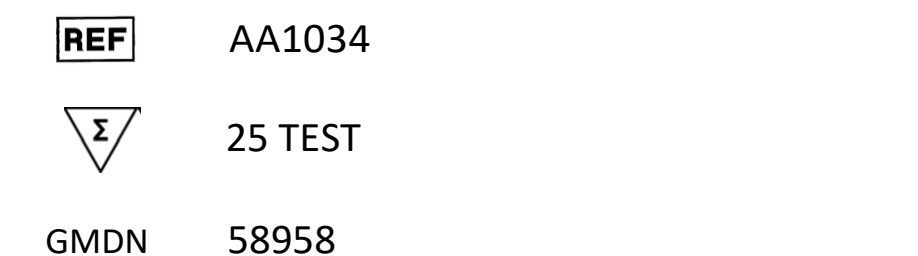

 $C \in$ 

**IVD** 

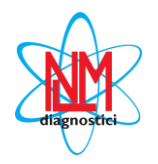

*M* NUCLEAR LASER MEDICINE S.r.l.

HEADQUARTER: Via Cascina Conighetto – BUSINESS OFFICES: Viale delle Industrie, 3 - 20049 SETTALA (MI), ITALY Phone: (+39) 02/95.24.51 - Fax (+39) 02/95.24.52.37 - (+39) 02/95.24.52.38 WEB: www.nlm.it - E-MAIL: segreteria@nlm.it *ISO 9001 Quality Management System Organization certified and ISO 13485 Medical Sector Quality Management System certified (IMQ certification body - CSQ certification).*

# **INTENDED USE**

AA1034 kit provides reagents for the genotyping of Plasminogen activator inhibitor-1 (PAI-1) sequence gene, which includes polymorphisms of type insertion/deletion of one G (4G/5G). This polymorphism is in the promoter region of gene and is involved in arterial and deep venous thrombosis through the amplification of target sequences and melting curve analysis.

Amplification enzyme assigned: **green cap** NLM code BA087, followed by size indication, which could change depending on enzyme quantity supplied (i.e.: BA087/60, BA087/100, etc).

This device has been validated with:

- a) manual column-based extraction (NLM code AA1001) and Rapid Extraction (NLM code AA898 only for RotorGene) and with the most common automatic systems for nucleic acids purification.
- b) Real time PCR Rotorgene (Corbett Research/Qiagen) and CFX (BioRad) instruments.

# **INTRODUCTION**

Venous thrombosis is one of the most common cardiovascular diseases; it occurs with a frequency that reaches 1/1000 case/year.

Thrombotic risk is due both to environmental factor (age, pregnancy, oral contraceptive etc.) and genetic predisposition.

One of the factors involved in the evaluation of thrombotic risk is plasminogen activator inhibitor-1 (PAI-1); his main role is the dissolution of clots for inhibition of the conversion of plasminogen in plasmin which has fibrinolytic activity. The fibrinolysis is the physiological process that has in its terminal event the dissolution of the grid of fibrin formed during coagulation. Fibrinolysis keeps integrity of the clot for the time necessary to stop haemorrhage and prevents the formation of intravascular thrombosis, due to the spontaneous activation of the coagulation pathway.

In the promoter region of the gene coding for this protein, there is an insertion/deletion (polymorphism 4G/5G), which is associated with different levels of plasminogen in the plasma and therefore with thrombotic risk.

# **REFERENCES**

- *Filippo Aucella et al. Nephrol Dial Transplant (2003) 18: 1142–1146*
- *M.D.I. Vergouwen et al. Stroke. 2004;35:1280-1283*
- *Markus Nauck et al. Clinical Chemistry 45:8 1141–1147 (1999)*
- *R.J. Pegoraro et al. Cardiovascular Journal Of South Africa Vol 16, No. 5, Sept.r/Oc.r 2005*
- *Argirios E. Tsantes et al. Thromb Haemost 2007; 97: 907–913*
- *T.Buchholz et al. Human Reproduction Vol.18, No.11 pp. 2473±2477, 2003*
- *Per-Gunnar Wiklundet al. Stroke. 2005;36:1661-1665*

# **PRINCIPLE OF THE PROCEDURE**

The test is based on the Real Time PCR, a technology that allows monitoring in real time of the amplification process. Hybridization of specific fluorescent probes to the target DNA results in fluorescence resonance energy transfer (FRET) between two fluorophores.

Extracted DNA is amplified in the presence of two contiguous probes that are both complementary to the sequence which contains the mutation: probes at the 5' is marked by a donor-fluorophore, probe in 3' carries the acceptor-fluorophore. During the PCR, probes hybridizes to the target DNA and fluorophores are very close to each other; in presence of a source of light there is an energy transfer from the donor to the acceptor fluorophore which emits a signal (of a specific wavelength); this allows monitoring of the PCR process. Emitted signals are proportional to the accumulation of PCR product. Without a target DNA no energy transfer is possible.

Hybridization probes allow identification of mutations in the target sequence through the melting curve analysis; after amplification PCR product is submitted to a raising temperature with consequent detachment of the probes from the DNA. If the probe is exactly complementary to the wild-type sequence, wild-type templates will form stronger hybrids with the probe and will consequently melt at a higher temperature than templates that contain a mutation. The different melting temperature of the two possible hybrids allows identification of each unknown sample as mutant, wild type, or heterozygote (one allele of mutant and one allele of wild-type sequence).

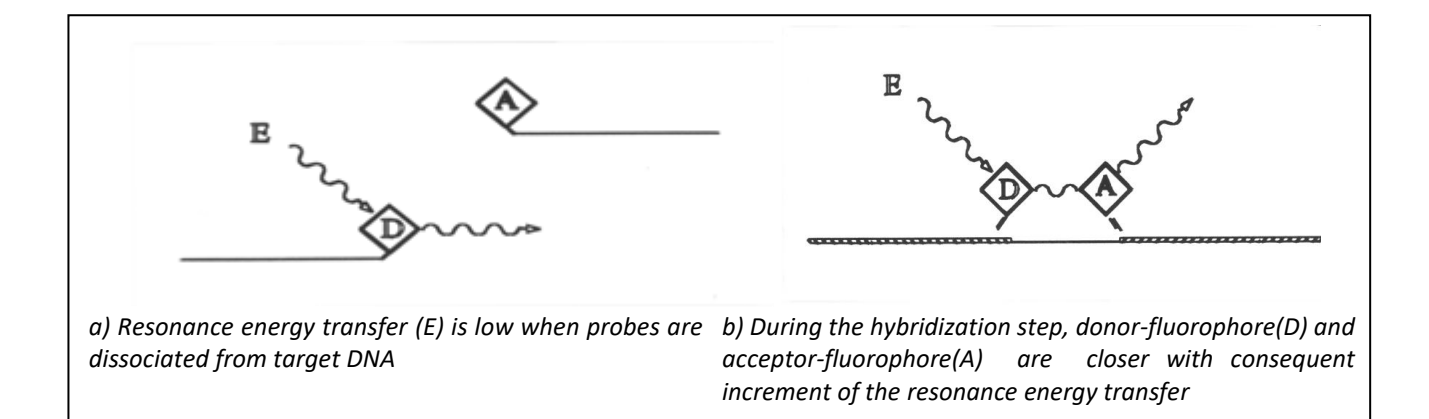

# **PRODUCT COMPOSITION**

# **Store at -25/-15°C**

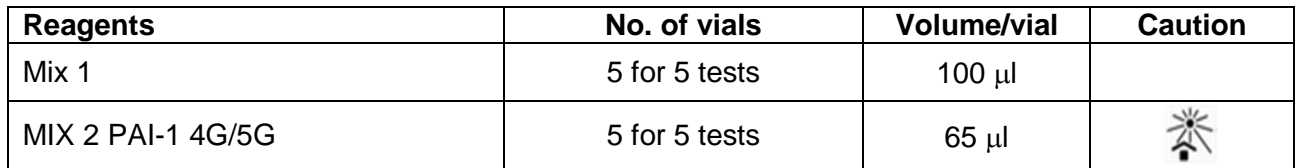

 $\implies$  The amount of reagents indicated in the table is referred to the standard size of the kit. Reduced packaging is available on request for evaluation and/or demonstration of the product.

# **STABILITY AND STORAGE**

- All the reagents are stable up to the expiry date indicated on the label when stored at the correct temperature (-25/-15°C).
- Thaw Amplification Mix on ice or at +2/+8°C
- Specific probes in the Mix 2 are photosensitive: avoid direct and prolonged exposure to light
- **Master Mix** have to be used immediately after preparation; once dispensed in PCR tubes, the remaining reagents have to be discarded. Avoid prolonged exposure to light.
- Keep amplification reagents on ice during the entire procedure.
- At the end of each assay store reagents back at their correct storage temperature.

# **PRECAUTIONS**

- Only professional and opportunely trained personnel should use this kit. Handle this product according to established Good Laboratory Practices and universal precautions; wear personal protective apparel.
- When DNA samples or amplification products are handled, use aerosol-resistant pipette tips to avoid pipettes contamination.
- Discard used materials as bio hazardous waste.
- Do not eat, drink, smoke or apply cosmetics in areas where reagents or specimens are handled.
- If skin or mucous membrane exposure occurs, immediately wash the area with copious amount of water. Seek medical advice.
- Do not use components beyond the expiration date indicated on the kit box
- Do not mix reagents from different lots.
- Reagents have to be preserved separated from possible contaminants (as DNA samples and amplification products).
- Avoid repeated freezing and thawing of the mix
- It is recommended to make analysis in three different areas:
	- Area 1: pre-PCR (samples handling and extraction) Area 2: Master Mix preparation.
		- Area 3: post-PCR (Real Time PCR)
- Don't use the device if the box is damaged; contact the supplier.

**It is advisable to have constant and uniform laboratory temperature, avoid to place the instruments near heating/cooling sources that may compromise the correct work**

# **MATERIALS REQUIRED BUT NOT SUPPLIED**

# **ZONE 1**

DNA Extraction Kit Vertical downflow airbox Dedicated adjustable volume pipettes set Aerosol-resistant pipettes tips and disposable tubes

# **ZONE 2**

Vertical downflow airbox Dedicated adjustable volume pipettes set Aerosol-resistant pipettes tips 0,2 ml PCR tubes, strips or plates DNA polymerase with green cap

# **ZONE 3**

Real Time PCR instrument

# **PROCEDURE**

### **DNA EXTRACTION**

Manual purification: NLM code AA1001, NLM code AA898 (Only for RotorGene). For extraction with automatic systems follow the specific manufacturer's IFUs.

Use only EDTA or Citrate as anticoagulants, not heparin. Use fresh or correctly stored (+2/+8°C for up to 2 days or -25/-15°C for longer periods) blood samples.

# **AMPLIFICATION**

## **Warning:**

- Avoid using blood sample after repeated freeze/thaw cycles or not correctly stored in order to avoid bad assay results.
- Use dedicated PCR tubes only
- We recommend to set the thermal profile before the amplification mix preparation.
- $\Rightarrow$  The Positive Control is for single use only. Discard the remaining material in the tube.

#### **Prepare the master mix as follows:**

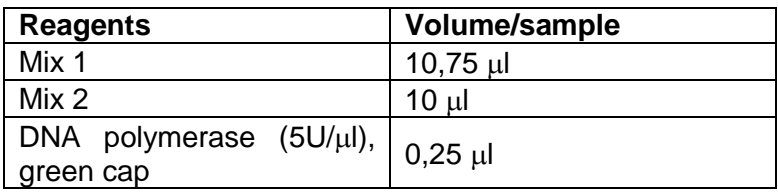

- Prepare the Master Mix for the number of samples extracted  $+1$  more volume (if "n"  $\leq 10$ ) or  $+$ 2 more volumes (if "n"  $>10$ ).
- Mix gently and dispense **21 µl** of Master Mix in the previously marked 0,2 ml test tubes.
- Add **4 µl** of extracted DNA to each tube and mix pipetting up and down **(DNA concentration to be used in this test should be 30-40 ng/l).**

# **THERMAL PROFILE SETTING AND ANALISYS**

# **ROTORGENE**

- Use the software function "Edit Samples" in order to insert samples positions.
- In the "Setting" section set the "reaction volume" to 25 µl and in "machine option" select the used rotor (36/72 position). Check in the "Channels" window if **fret 1** (Source 470 nm, Detector 610 hp) is already present, otherwise click on "Create new" in order to insert it.
- In the menu " View  $\rightarrow$  gain calibration" set autocalibration temperature to 54°C on channel fret 1 **(Min reading 15 FI; Max reading 20 FI)** and activate the checkbox "Perform calibration before first acquisition".
- In the "Profile" section set "thermal-profile" specific for your instrument (ref. tables on the next page)
- In "melt" step, keep selected 1 degree in temperature increasing parameter: **do not change the pre-selected parameter!**
- Place tubes in the RotorGene and close the lid.

**Warning:** in case of assay(s) with multiple coagulation factors, place in first position MTHFR C677T samples and then the other factors.

• Run the assay by clicking the "Start" button.

### **RotorGene 3000**

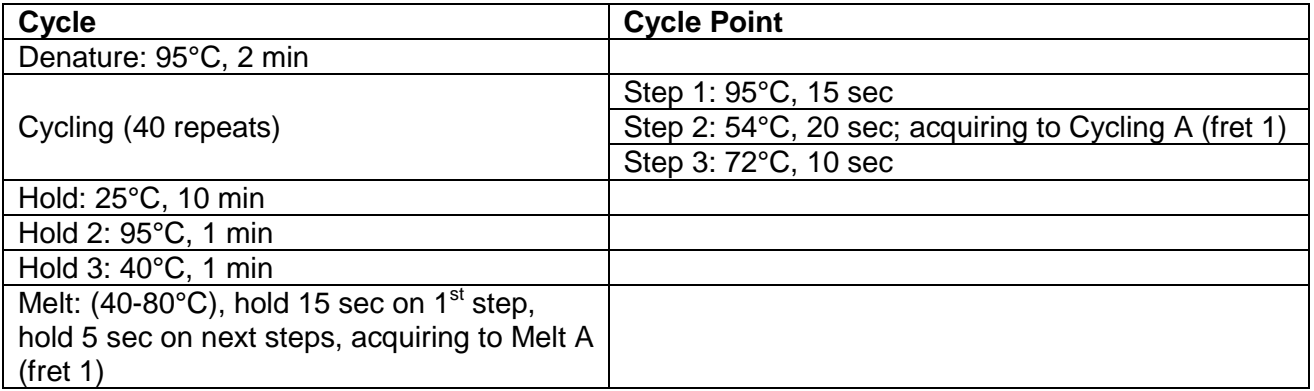

#### **RotorGene 6000 or Q**

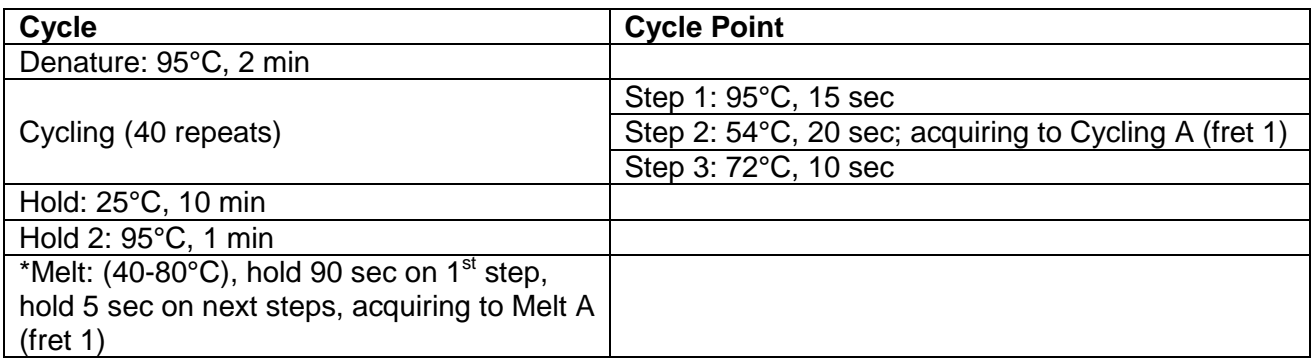

\*Select the option "Gain optimisation" and enter "90" as maximum fluorescence value.

# **INTERPRETATION OF RESULTS**

Click "Analysis" and select the "Melt" option: a window with the graphic analysis of the assay will be displayed.

The graph shows the melting-curve of each sample(s) that could be:

- a single peak at **57,5 2,0°C** for homozygous 4G samples
- a single peak at **64 2,0°C** for homozygous 5G samples
- a double peak for heterozygous samples

**Warning:** do not consider peaks out of the temperature range

In order to obtain the typing samples select "New bin": a cursor will appear on the graph that has to be placed in correspondence of the peak 4G (Bin A); set the width in cycles at 4; repeat the same operation for the peak 5G (Bin B).

Click the "Genotypes" icon; a new window will be displayed. Set item as follow: homozygous 4G samples (Bin A), heterozygous samples (Bin A, Bin B), homozygous 5G samples (Bin B).

Click "Report" in order to obtain the final result.

 $\Rightarrow$  GENERIC example of Melting curves analysis performed on three different genotypes  $\Box$ 

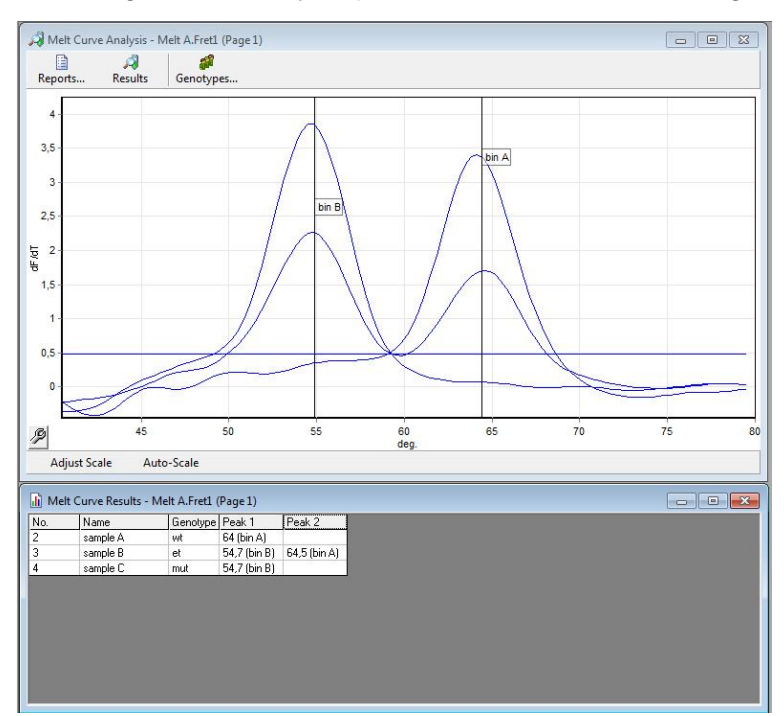

# **WARNING**

 If there is a mismatch between the sample typing and the peaks on the graph, the removal of background signals is required. Click on the *"*Threshold*"* window: a cursor will appear on the graph that allows the adjustment of the threshold value.

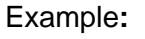

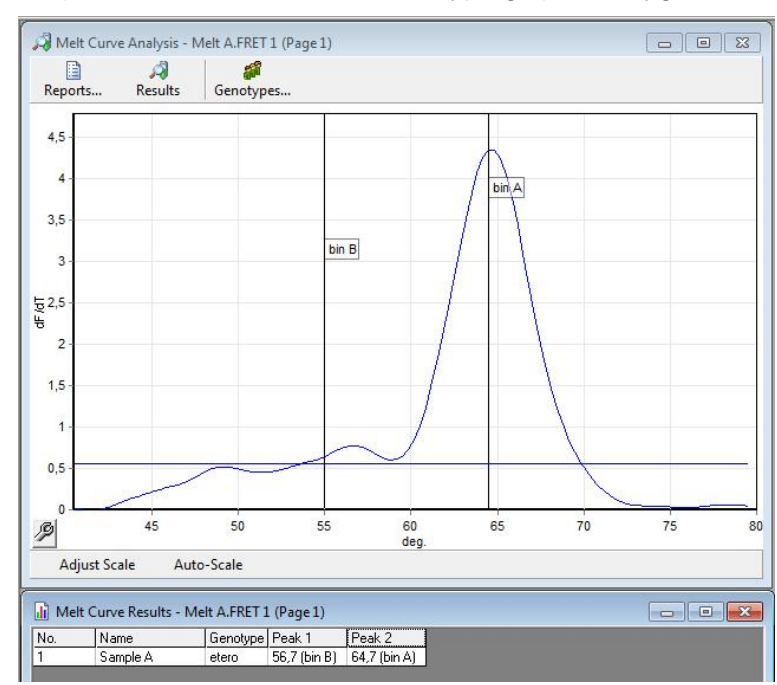

fig. 1 (threshold = 0)  $\Rightarrow$  incorrect typing (heterozygous sample)

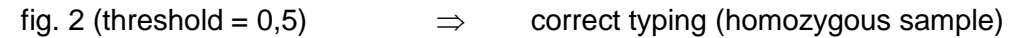

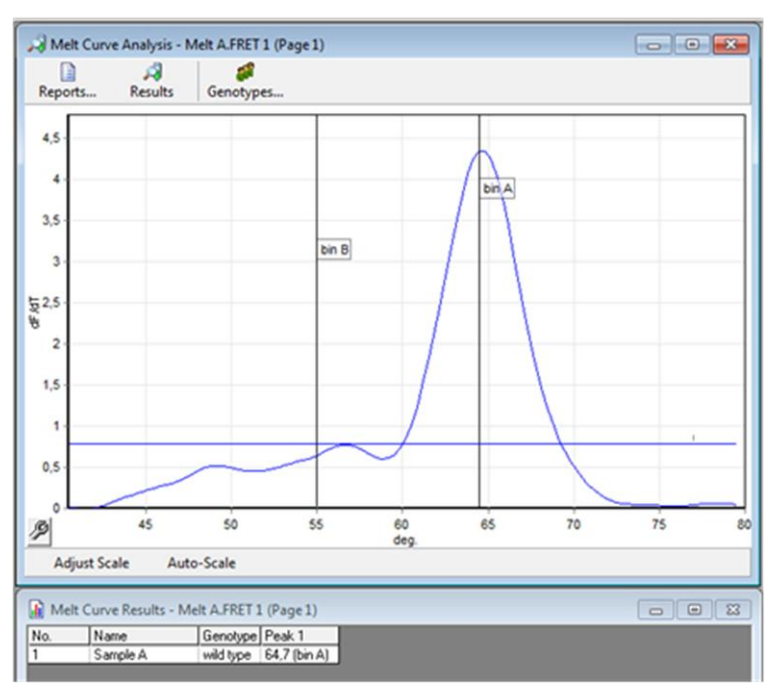

- If "peak(s) amplitude" is too low, it's possible to increase the "gain-value" and repeat the melting step on the same PCR-product:
	- select the "New" icon in order to perform a new assay
	- in the "Profile" function set "thermal-profile" as follow (It takes about 15 minutes):

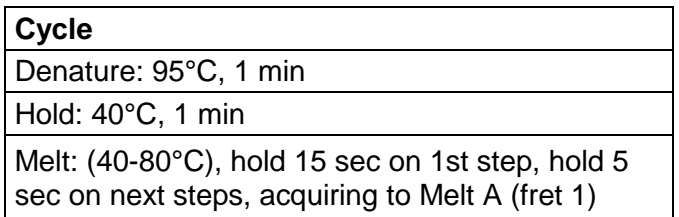

- in " View  $\rightarrow$  gain calibration" deselect autocalibration.
- select the "Gain" icon and increase the fret1-value of 1 unit. Start the assay.

# **Only for RotorGene 3000**

If the signals registered during the melting-ramp (raw-data) get to saturation (see fig. on the left) there is a significant risk to lose peaks, resulting in incorrect typing; in this case repeat the assay as previously described decreasing the gain-value ( see fig. on the right).

Example

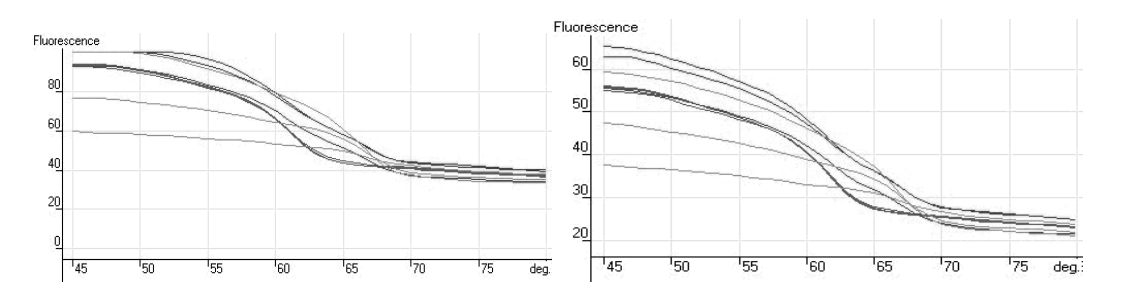

# **CFX**

To use the **CFX96 (Biorad)** instrument, download the user manual cod. NLM **DX007** from the website www.nlm.it.

**THERMAL PROFILE**

- 1 95,0° C for 2:00<br>2 95,0° C for 0:15
- 95,0° C for 0:15
- 3 54,0° C for 0:20
	- + Plate Read
- 4 72,0° C for 0:10
- 5 **GOTO 2, 39 more times**
- 6 25,0° C for 10:00
- 7 95,0° C for 1:00
- 8 35,0° C for 1:00
- 9 Melt Curve 35,0 to 80,0° C, increment 0,5° C
	- for 0:10 + Plate Read

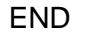

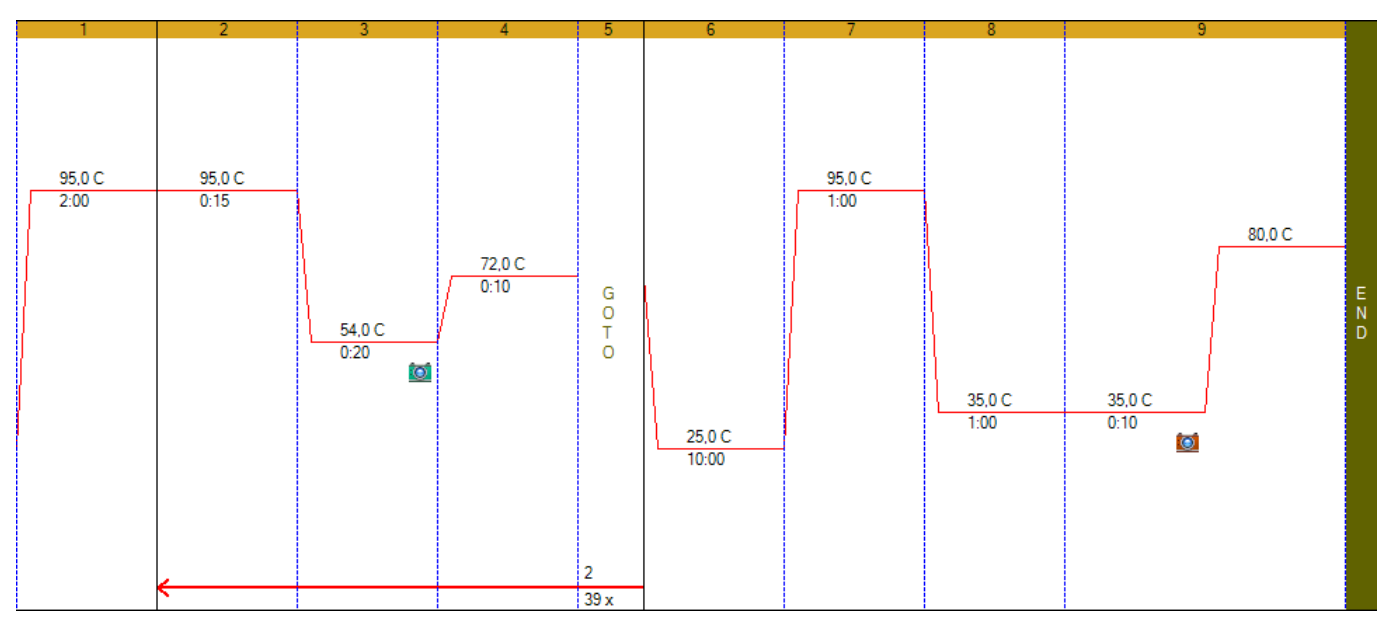

The image reproduced the temperature profile as shown in the program of the instrument

# **Plate setup**

- Select *Sample Type Unknown* for samples to be analyzed.
- Select *Target Name* and enter the description shown in the table below for each fluorophore:

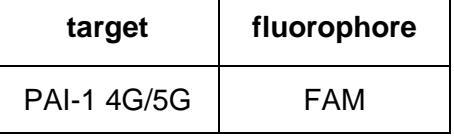

In case of Positive Controls load, select *Sample Type Positive Control* 

# **INTERPRETATION OF RESULTS**

The window Data Analysis will open automatically at the end of the session.

Move in *Melt Curve* page for the data analysis: a window with the graphic analysis of the assay will be displayed. The graph on the left shows the raw data of the melting-curve, the graph on the right shows

-d(RFU)/dT analysis, with *Melt Peak*.

# • Select *Peak Type Negative*

The instrument automatically selects the threshold (blue line), but you can move it to remove the background noise and aspecific peaks.

Analyze the *Melt Peak* for each sample by selecting the specific well of the plate.

Each sample could have:

- a single peak at **54 ± 2°C** for 4G homozygous samples
- a single peak at **61,5 ± 2°C** for 5G homozygous samples
- a double peak for heterozygous samples

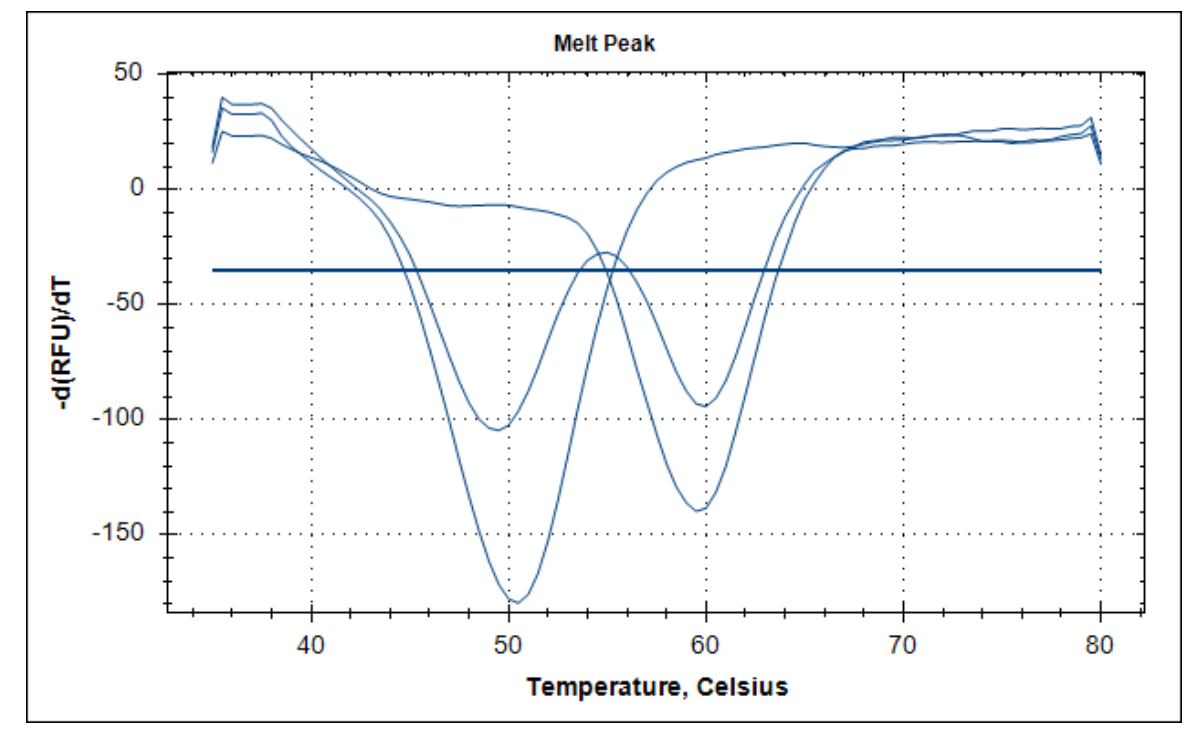

#### **Do not consider peaks out of the temperature range.**

Create a Report (*Tools → Reports*). Select *Melt Curve → Melt Peak Chart* and *Melt Curve → Data* in order to obtain the final results. For each sample mark manually the correct genotype.

Use the **Real Gene** program for the automatic results interpretation and the generation of the report, following the manual cod. NLM **DO022.**

 $\Rightarrow$  The inclusion of the Positive Control in the session is optional. The session is not invalidated by a non-compliant result of the control.

#### **PERFORMANCE CHARACTERISTICS**

### **Analytical Sensitivity**

The analytical sensitivity of the kit "PAI-1 (4G/5G) Real Time", expressed as the minimum quantity of the target that can be detected, is 0,6 ng/μl of DNA (equivalent to 2,4 ng total) and was evaluated by testing serial dilutions of DNA, corresponding to the three different polymorphism, extracted with AA1001 and amplified as method.

### **Diagnostic Sensitivity**

The diagnostic sensitivity of the kit "PAI-1 (4G/5G) Real Time" was assessed by analyzing 60 DNA samples to known genotype (that corresponding to the three different polymorphism, detected by the kit), extracted with AA1001 and AA898. All samples were correctly genotyped, resulting in a diagnostic sensitivity of 100%.

### **Diagnostic Specificity**

The diagnostic specificity of the kit "PAI-1 (4G/5G) Real Time" was determined by analyzing 60 DNA samples to known genotype (that included all three different polymorphism revealed from the kit). Were not obtained false positives. In agreement with these data the specificity of the kit is 100%.

### **Reproducibility**

### Intra-assay reproducibility

The intra-assay reproducibility was assessed by analyzing 3 samples to different genotype (abstracts with system AA1001 and AA898) in 4 replicates in the same run and on different instruments.

### Inter-assay reproducibility

The inter-assay reproducibility was assessed by analyzing 3 samples to different genotype (abstracts with systems AA1001 and AA898) in 4 different run, in 4 different days and on different instruments.

On the basis of the results obtained the reproducibility is 100%.

### **WARNING**

As every system based on amplification and detection of nucleic acids, it is possible to have unexpected results in the presence of unknown genetic mutation in the primer and/or probe specific target regions.

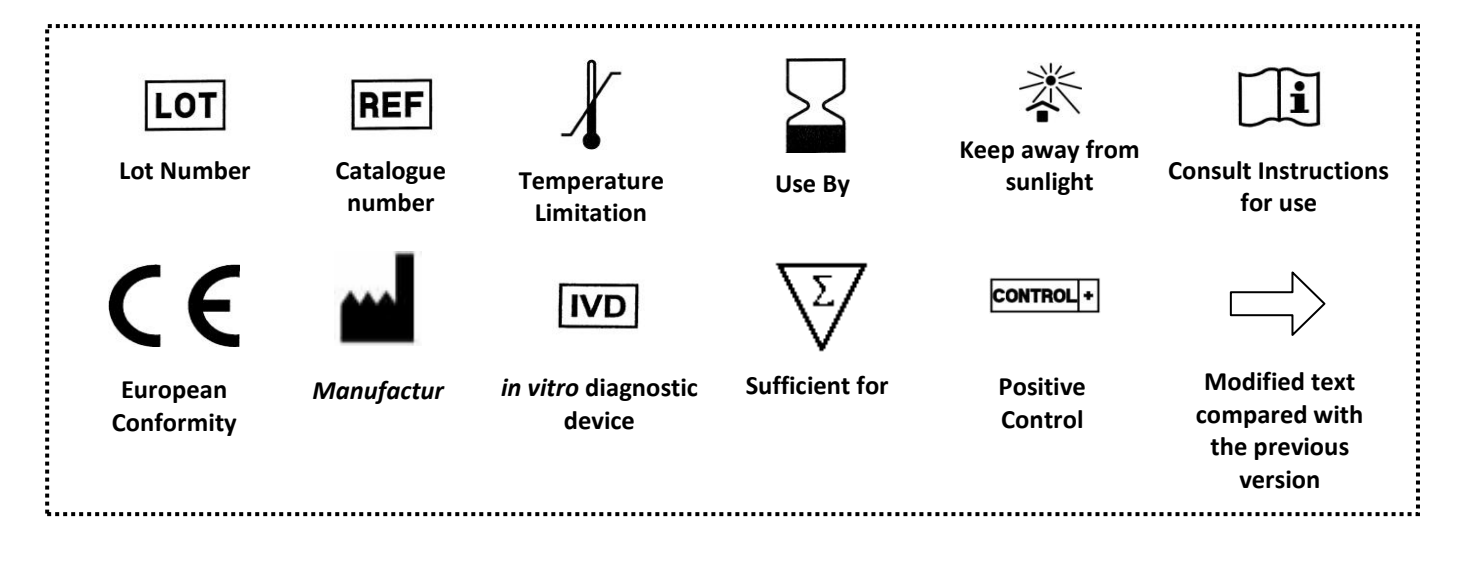